# Cisco DSL Router-Konfigurations- und Fehlerbehebungsleitfaden - Detaillierte Konfiguration des IRB mit einer dynamischen IP-Adresse  $\overline{\phantom{a}}$

### Inhalt

**[Einführung](#page-0-0)** [Voraussetzungen](#page-0-1) [Anforderungen](#page-0-2) [Verwendete Komponenten](#page-1-0) [Konventionen](#page-1-1) [Konfigurationsverfahren](#page-1-2) [Schließen Sie den Cisco DSL-Router und Ihren PC an.](#page-1-3) [Starten und Einrichten von HyperTerminal](#page-1-4) [Löschen vorhandener Konfigurationen auf dem Cisco DSL-Router](#page-1-5) [Konfigurieren des Cisco DSL-Routers](#page-2-0) **[Konfiguration](#page-4-0)** [Überprüfen](#page-5-0) **[Fehlerbehebung](#page-5-1)** [Zugehörige Informationen](#page-6-0)

## <span id="page-0-0"></span>**Einführung**

Ihr Internet Service Provider (ISP) hat Ihrem Cisco Digital Subscriber Line (DSL)-Router eine dynamische öffentliche IP-Adresse zugewiesen.

Hinweis: In diesem Beispiel werden zwei Arten von Konfigurationen hervorgehoben:

- Dynamic Host Configuration Protocol (DHCP)-Server
- Network Address Translation (NAT)

Wichtig: Bevor Sie beginnen, schließen Sie alle Programme auf dem PC, die Ihren COM-Port überwachen könnten. Geräte wie PDAs und Digitalkameras platzieren häufig Programme im Systembereich, die Ihren COM-Port für die Konfiguration Ihres Cisco DSL-Routers unbrauchbar machen.

### <span id="page-0-1"></span>**Voraussetzungen**

### <span id="page-0-2"></span>Anforderungen

Für dieses Dokument bestehen keine speziellen Anforderungen.

#### <span id="page-1-0"></span>Verwendete Komponenten

Dieses Dokument ist nicht auf bestimmte Software- und Hardwareversionen beschränkt.

#### <span id="page-1-1"></span>Konventionen

Weitere Informationen zu Dokumentkonventionen finden Sie unter [Cisco Technical Tips](http://www.cisco.com/en/US/tech/tk801/tk36/technologies_tech_note09186a0080121ac5.shtml) [Conventions](http://www.cisco.com/en/US/tech/tk801/tk36/technologies_tech_note09186a0080121ac5.shtml) (Technische Tipps zu Konventionen von Cisco).

### <span id="page-1-2"></span>Konfigurationsverfahren

### <span id="page-1-3"></span>Schließen Sie den Cisco DSL-Router und Ihren PC an.

Eine Konsolenverbindung wird über ein gerolltes Kabel hergestellt und verbindet den Konsolenport des Cisco DSL-Routers mit einem COM-Port eines PCs. Das im Lieferumfang des Cisco DSL-Routers enthaltene Konsolenkabel ist ein flaches, hellblaues Kabel. Weitere Informationen zu den Pinbelegungen eines gerollten Kabels oder den Pinbelegungen eines RJ-45 zu-DB9-Konverters finden Sie im [Kabelhandbuch für Konsolen- und AUX-Ports](http://www.cisco.com/en/US/products/hw/routers/ps332/products_tech_note09186a0080094ce6.shtml).

- 1. Schließen Sie den RJ-45-Stecker an einem Ende eines Cisco Konsolenkabels an den Konsolenport des Cisco DSL-Routers an.
- 2. Verbinden Sie den RJ-45-Stecker am anderen Ende des Konsolenkabels mit einem RJ-45-DB9-Konverter.
- 3. Schließen Sie den DB9-Anschluss an einen offenen COM-Port Ihres PCs an.

### <span id="page-1-4"></span>Starten und Einrichten von HyperTerminal

Gehen Sie wie folgt vor:

- 1. Starten Sie das HyperTerminal-Programm auf dem PC.
- 2. Richten Sie Ihre HyperTerminal-Sitzung ein Weisen Sie Ihrer Sitzung einen Namen zu, und klicken Sie auf OK.Klicken Sie im Fenster Verbindung mit auf Abbrechen.Wählen Sie Datei > Eigenschaften aus.Wechseln Sie im Fenster Eigenschaften zur Liste Connect Using (Über verbinden), und wählen Sie den COM-Port aus, an den das DB9-Ende des Konsolenkabels angeschlossen wird.Klicken Sie im Eigenschaftenfenster auf Konfigurieren, und füllen Sie die folgenden Werte aus:Bit pro Sekunde: 9600Datenbits: 8Parität: KeineStoppbits: 1Flusskontrolle: KeineKlicken Sie auf OK.Klicken Sie im Menü "Anruf" auf Verbindung trennen.Klicken Sie im Menü "Anruf" auf Anruf.Drücken Sie die Eingabetaste, bis im HyperTerminal-Fenster eine Router-Eingabeaufforderung angezeigt wird.

#### <span id="page-1-5"></span>Löschen vorhandener Konfigurationen auf dem Cisco DSL-Router

Gehen Sie wie folgt vor:

1. Geben Sie enable an der Router-Eingabeaufforderung ein, um in den privilegierten Modus zu wechseln.

Router>**enable** Router# *!--- The # symbol indicates that you are in privileged mode.*

- 2. Löschen Sie vorhandene Konfigurationen auf dem Router. Router#**write erase**
- Laden Sie den Router neu, sodass er mit einer leeren Startkonfiguration gestartet wird. 3. Router#**reload**

System configuration has been modified. Save? [yes/no]:**no** Proceed with reload? [confirm]**yes** *!--- The router reload can take a few minutes.*

4. Nachdem der Router neu geladen wurde, wechseln Sie wieder in den Aktivierungsmodus. Router>**enable** Router#

#### <span id="page-2-0"></span>Konfigurieren des Cisco DSL-Routers

Gehen Sie wie folgt vor:

1. Konfigurieren Sie den Dienstzeitstempel so, dass die Debug-Ausgabe ordnungsgemäß protokolliert und angezeigt wird.

```
Router#configure terminal
Router(config)#service timestamps debug datetime msec
Router(config)#service timestamps log datetime msec
Router(config)#end
```
2. Deaktivieren Sie die Protokollierungskonsole auf Ihrem Cisco DSL-Router, um Konsolenmeldungen zu unterdrücken, die bei der Konfiguration des Routers ausgelöst

```
werden könnten.
Router#configure terminal
Router(config)#no logging console
Router(config)#end
```
3. Konfigurieren Sie **IP-Routing, ip subnet-zero** und **ip class, um** Flexibilität bei den Routing-

Konfigurationsoptionen zu bieten. Router#**configure terminal** Router(config)#**ip routing** Router(config)#**ip subnet-zero** Router(config)#**ip classless** Router(config)#**end**

4. Konfigurieren Sie globale Parameter für integriertes Routing und Bridging (IRB).

Router#**configure terminal** Router(config)#**bridge irb** Router(config)#**bridge 1 protocol ieee** Router(config)#**bridge 1 route ip** Router(config)#**end**

5. Konfigurieren Sie eine IP-Adresse und eine Subnetzmaske auf der Ethernet-Schnittstelle des Cisco DSL-Routers.Für NAT: (Optional) Aktivieren Sie NAT auf der Ethernet-Schnittstelle. Router#**configure terminal** Router(config)#**interface ethernet 0** Router(config-if)#**ip address**

```
!--- For NAT:
Router(config-if)#ip nat inside
Router(config-if)#no shut
Router(config-if)#end
```
6. Konfigurieren Sie die ATM-Schnittstelle Ihres Cisco DSL-Routers mit einem ATM Permanent Virtual Circuit (PVC), einem Kapselungstyp und einer Bridge-Gruppe.

```
Router#configure terminal
Router(config)#interface atm 0
Router(config-if)#bridge-group 1
Router(config-if)#pvc
```

```
Router(config-if-atm-vc)#encapsulation aal5snap
Router(config-if-atm-vc)#no shut
Router(config-if-atm-vc)#end
```
Erstellen und konfigurieren Sie eine Bridged Virtual Interface (BVI), um die Zuweisung einer 7. dynamischen IP-Adresse zum Cisco DSL-Router zu ermöglichen.Für NAT: (Optional) Aktivieren Sie NAT außerhalb der BVI-Schnittstelle.

```
Router#configure terminal
Router(config)#interface bvi 1
Router(config-if)#mac address
Router(config-if)#ip address dhcp client-id ethernet0
Router(config-if)#no ip directed-broadcast
!--- For NAT:
Router(config-if)#ip nat outside
```

```
Router(config-if)#end
```
8. Konfigurieren Sie eine Standardroute mithilfe des ISP-Standardgateways als nächsten Hop. Router#**configure terminal**

Router(config)#**ip route 0.0.0.0 0.0.0.0** Router(config)#**end**

9. Dieser Schritt gilt für NAT - Konfigurieren Sie globale NAT-Befehle auf dem Cisco DSL-Router, um die gemeinsame Nutzung der statischen öffentlichen IP-Adresse der Dialer-

Schnittstelle zu ermöglichen.

```
Router#configure terminal
Router(config)#ip nat inside source list 1 interface bvi1 overload
Router(config)#access-list 1 permit
```
Router(config)#**end**

```
Optionale KonfigurationenNAT-Pool, wenn Ihr ISP zusätzliche IP-Adressen bereitgestellt hat.
Router(config)#ip nat inside source list 1 interface bvi1 overload
Router(config)#ip nat pool netmask
Router(config)#end
```
Statische NAT, wenn Internetbenutzer Zugriff auf interne Server benötigen.

Router(config)#**ip nat inside source static tcp {80 or 25} {80 or 25} extendable** Router(config)#**end**

10. Dieser Schritt gilt für den DHCP-Server - (Optional) Konfigurieren Sie den Cisco DSL-Router als DHCP-Server mit einem Pool von IP-Adressen, der Hosts zugewiesen wird, die an die Ethernet-Schnittstelle des Cisco DSL-Routers angeschlossen sind. Der DHCP-Server weist den Hosts dynamisch eine IP-Adresse, einen Domain Name Server (DNS) und die Standard-Gateway-IP-Adresse zu.

```
Router#configure terminal
Router(config)#ip dhcp excluded-address
Router(config)#ip dhcp pool
Router(dhcp-config)#network
Router(dhcp-config)#default-router
Router(dhcp-config)#dns-server
Router(dhcp-config)#end
```
11. Aktivieren Sie die Protokollierungskonsole auf dem Cisco DSL-Router, und schreiben Sie alle Änderungen in den Speicher.

```
Router#configure terminal
Router(config)#logging console
Router(config)#end
*Jan 1 00:00:00.100: %SYS-5-CONFIG_I: Configured from console by console
Router#write memory
Building configuration... [OK]
Router#
```
#### <span id="page-4-0"></span>**Konfiguration**

Dies ist die Konfiguration, die erstellt wird, nachdem Sie die Verfahren im Abschnitt "Konfigurationsverfahren" dieses Dokuments abgeschlossen haben.

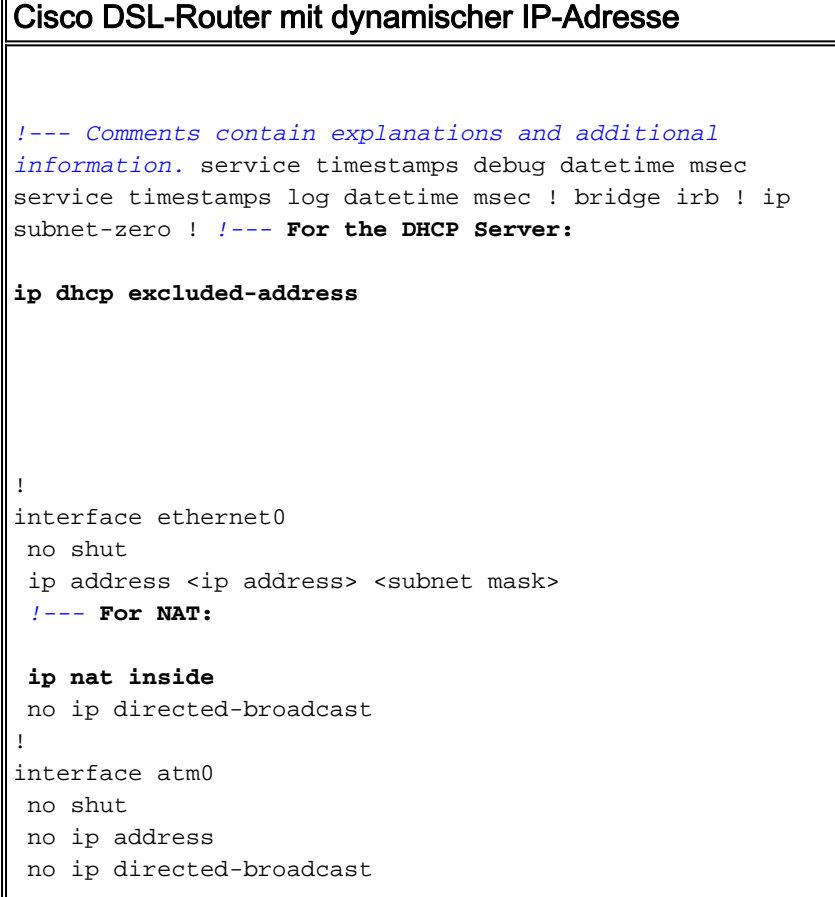

```
 no atm ilmi-keepalive
 pvc <vpi/vci>
  encapsulation aal5snap
  !--- Common PVC values supported by ISPs are 0/35 or
8/35. !--- Confirm your PVC values with your ISP. !
bridge-group 1 ! interface bvi1 mac-address <address
from line 2 of show interface bvi1> ip address dhcp
client-id ethernet0 !--- For NAT:
ip nat outside
 no ip directed-broadcast
!
!--- For NAT:
ip nat inside source list 1 interface bvi1 overload
!--- If you have a pool (a range) of public IP addresses
provided !--- by your ISP, you can use a NAT Pool.
Replace !--- ip nat inside source list 1 interface bvi1
overload !--- with these two configuration statements:
!--- ip nat inside source list 1 pool !--- If Internet
users require access to an internal server, you can !---
add these static NAT configuration statements: !--- ip
nat inside source static tcp ! ip classless ip route
0.0.0.0 0.0.0.0 <default gateway to isp> !--- For NAT:
access-list 1 permit
!--- In this configuration, access-list 1 defines a
standard access list !--- that permits the addresses
that NAT translates. For example, if !--- your private
IP network is 10.10.10.0, the configuration of !---
access-list 1 permit 10.10.10.0 0.0.0.255 allows NAT to
translate !--- packets with source addresses between
10.10.10.0 and 10.10.10.255. ! bridge 1 protocol ieee
bridge 1 route ip ! end
```
## <span id="page-5-0"></span>Überprüfen

Ihr Cisco DSL-Router ist jetzt für den ADSL-Dienst (Asymmetric Digital Subscriber Line) betriebsbereit. Sie können den Befehl show run ausführen, um die Konfiguration anzuzeigen.

Router#**show run** Building configuration... Das [Output Interpreter Tool](https://www.cisco.com/cgi-bin/Support/OutputInterpreter/home.pl) (nur [registrierte](http://tools.cisco.com/RPF/register/register.do) Kunden) (OIT) unterstützt bestimmte show-Befehle. Verwenden Sie das OIT, um eine Analyse der Ausgabe des Befehls show anzuzeigen.

### <span id="page-5-1"></span>**Fehlerbehebung**

Weitere Informationen finden Sie unter [Fehlerbehebung bei RFC1483-Bridging mit IRB,](http://www.cisco.com/en/US/tech/tk175/tk15/technologies_configuration_example09186a008071a5be.shtml) wenn Ihr ADSL-Dienst nicht ordnungsgemäß funktioniert.

Kehren Sie zur vorherigen Seite dieses Konfigurations- und Fehlerbehebungshandbuchs zurück - [IRB mit einer dynamischen IP-Adresse.](http://www.cisco.com/en/US/tech/tk175/tk15/technologies_configuration_example09186a008071a555.shtml)

Kehren Sie zur [Hauptseite](http://www.cisco.com/en/US/tech/tk175/tk15/technologies_configuration_example09186a008015407f.shtml) des Cisco DSL Router-Konfigurations- und Fehlerbehebungsleitfadens zurück.

## <span id="page-6-0"></span>Zugehörige Informationen

• [Technischer Support und Dokumentation - Cisco Systems](http://www.cisco.com/cisco/web/support/index.html?referring_site=bodynav)